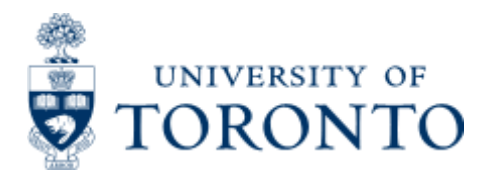

Financial Advisory Services & Training Financial Services Department [www.finance.utoronto.ca/fast](http://www.finance.utoronto.ca/fast)

Work Instruction

# **Expense Reimbursement Single Currency Create**

## **When to Use**

To reimburse individuals who have personally paid for authorized expenses related to University business. This reference guide details the process where the payment is issued in the same currency as the expenses are *entered* in (i.e. cheque issued in \$CDN and expenses entered in \$CDN or cheque issued in \$USD and expenses entered in \$USD).

## *Steps*

1. Obtain required receipts/proof of payment and a completed "Expense Report/Accountable Advance Settlementform." $\sum$  Verify eligibility of expenses.

- 2. Obtain the appropriate authorization to pay the expense reimbursement
- 3. Process the expense reimbursement in FIS
- 4. Record FIS document number on the expense reimbursement and file

### *Detailed Procedures*

#### **Access the transaction using:**

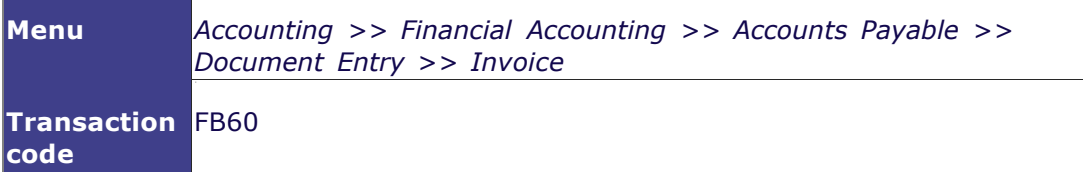

**Screen: Enter Vendor Invoice: Basic Data Tab**

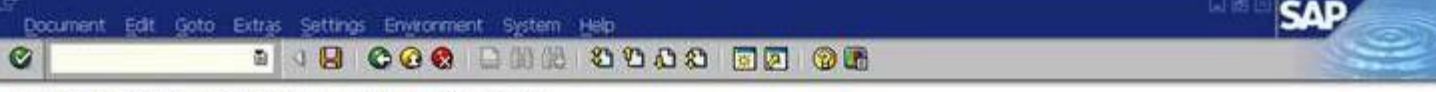

#### Enter Vendor Invoice: Company Code UOFT

& Tree On (E) Company Code (C) Hold | RE Smulate | C) Park | / Editing Options

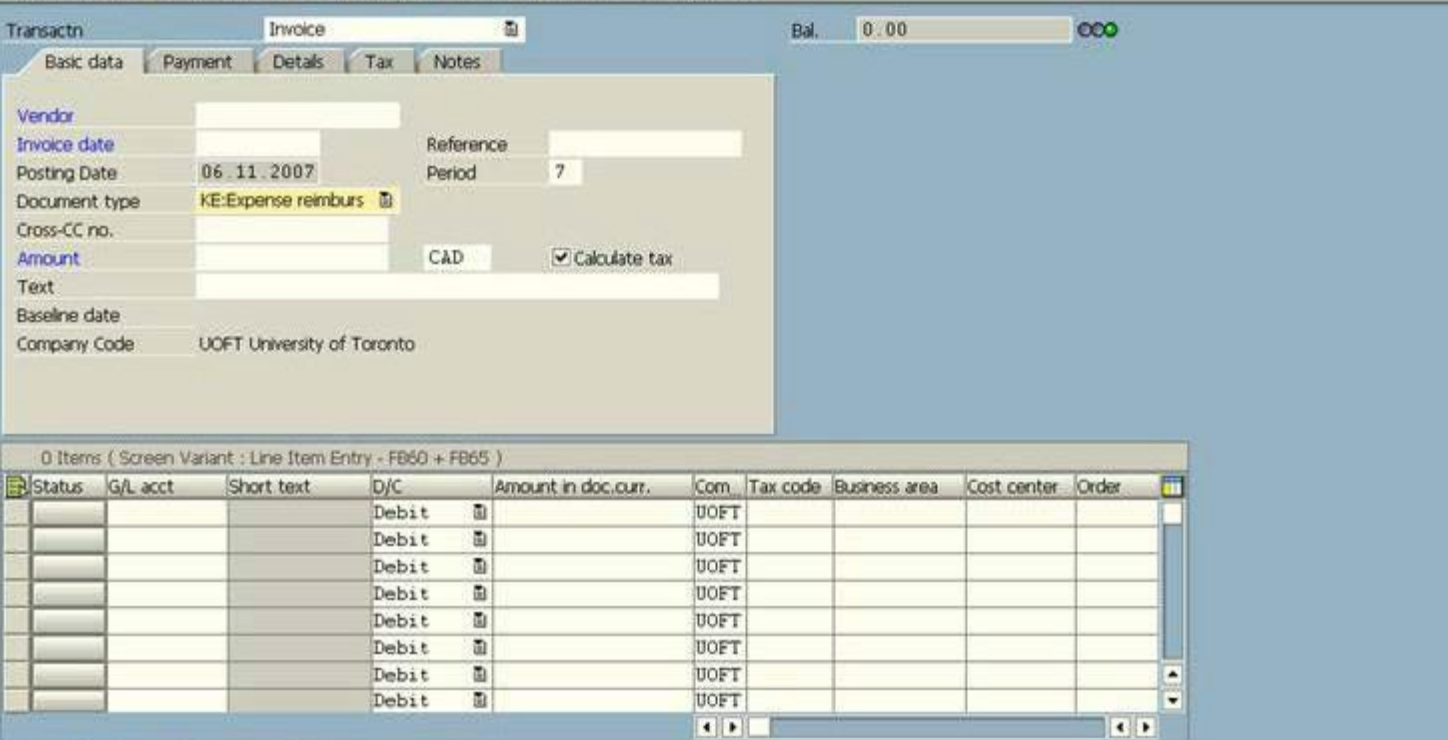

## **Q BBBB+B+B 00 89**

D AMS (2) 010 21 ap02 INS

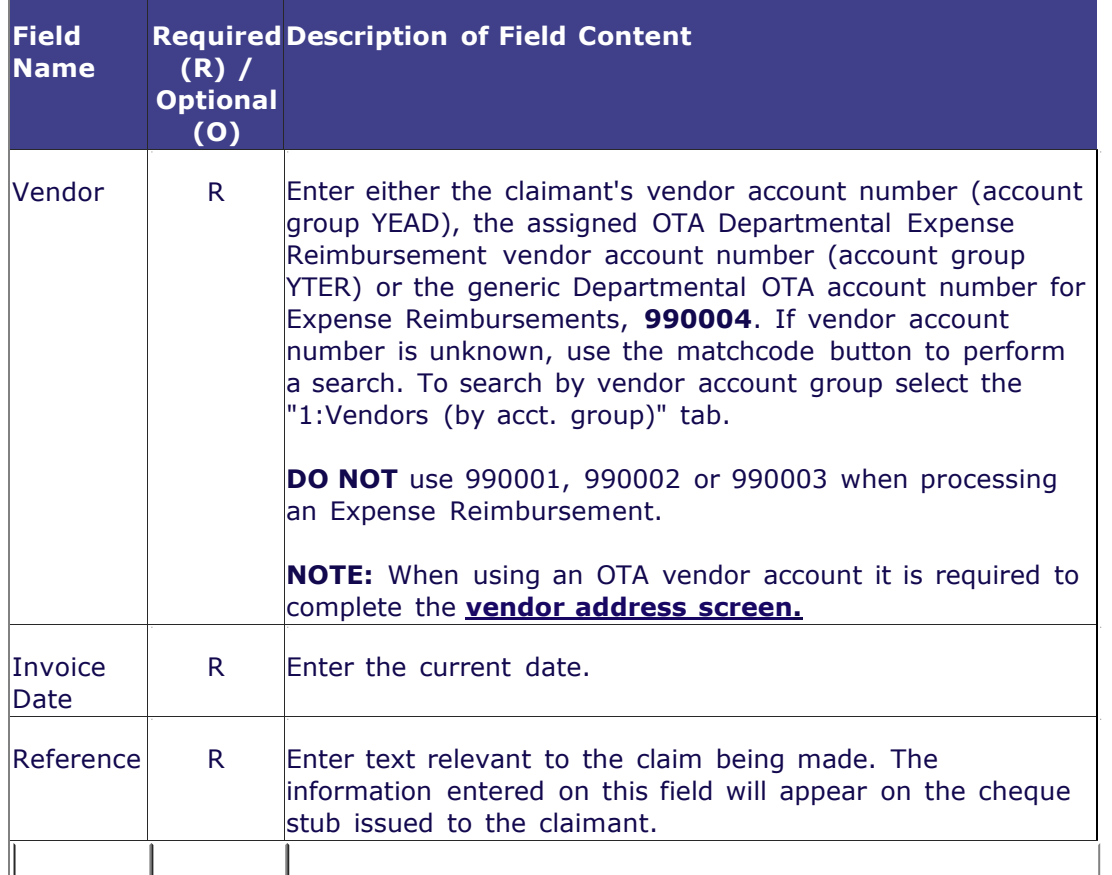

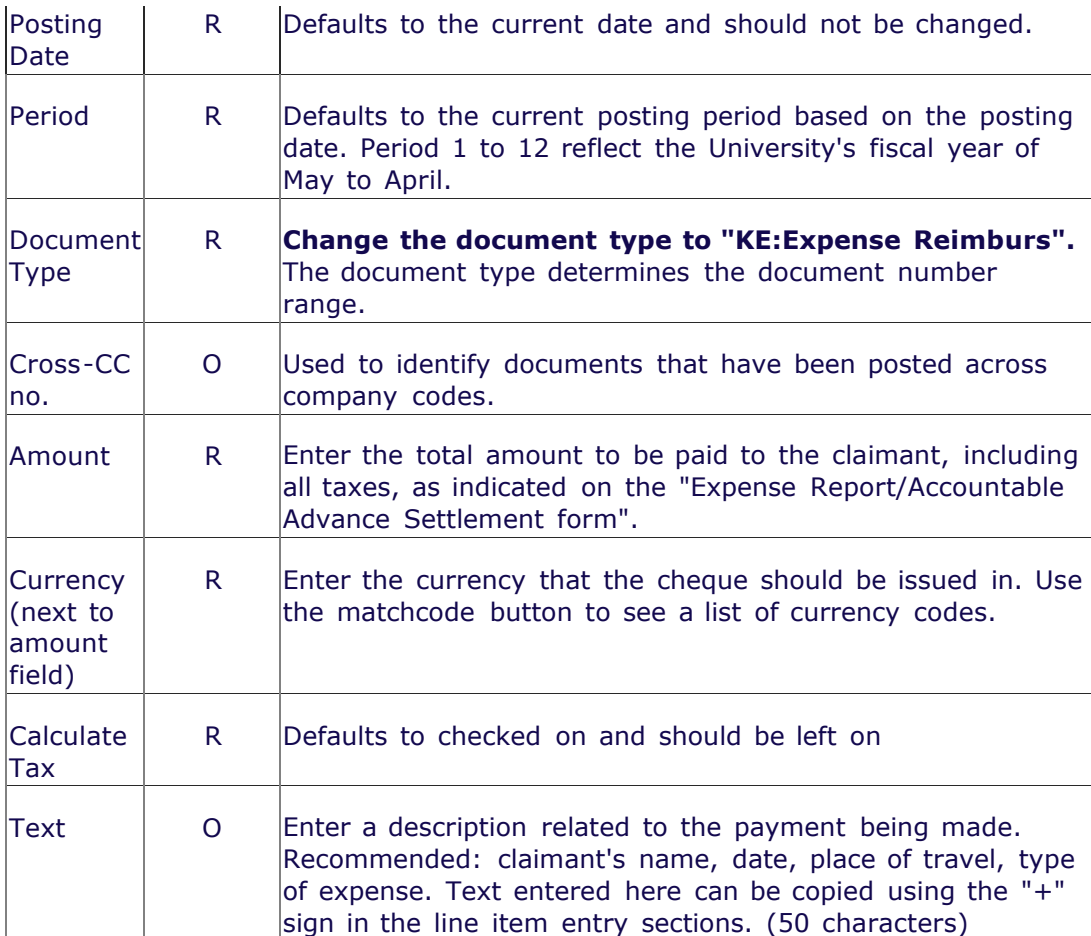

**Payment Tab**

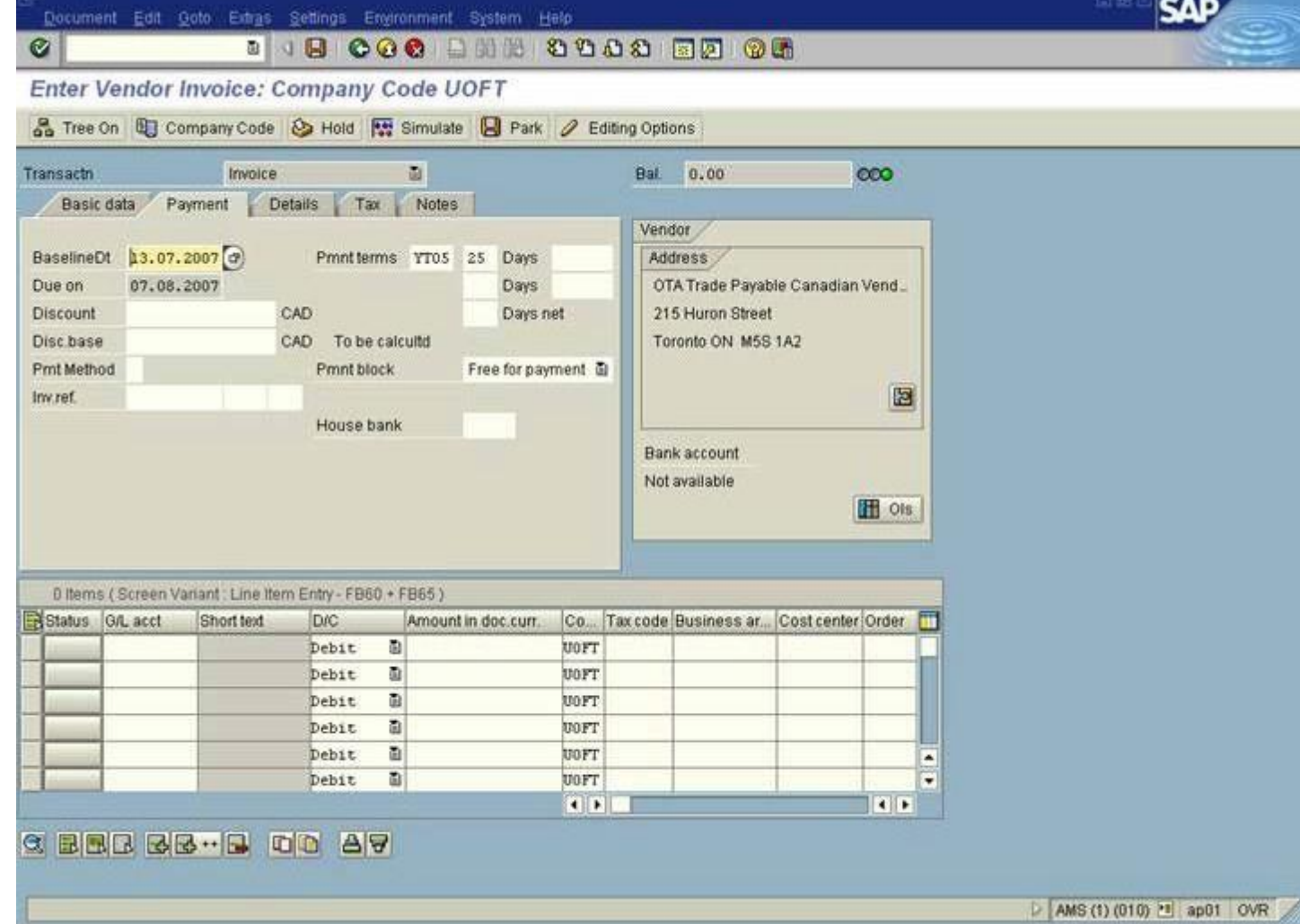

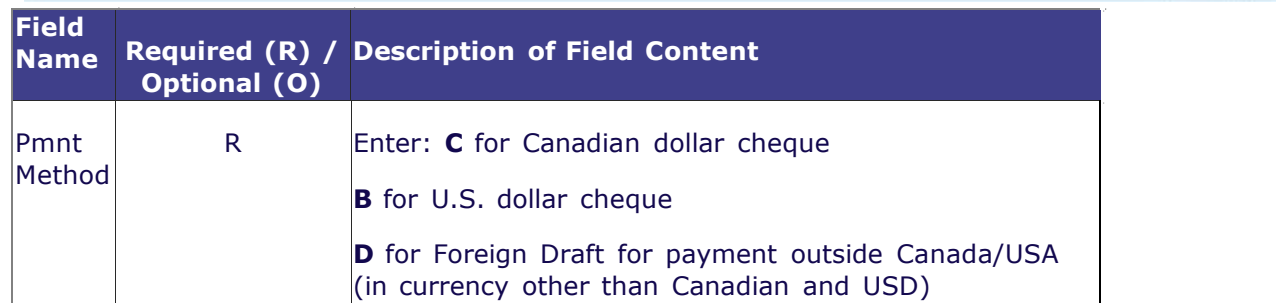

#### **Details Tab**

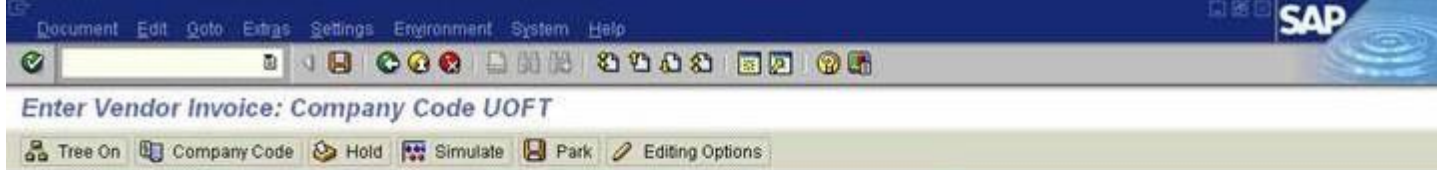

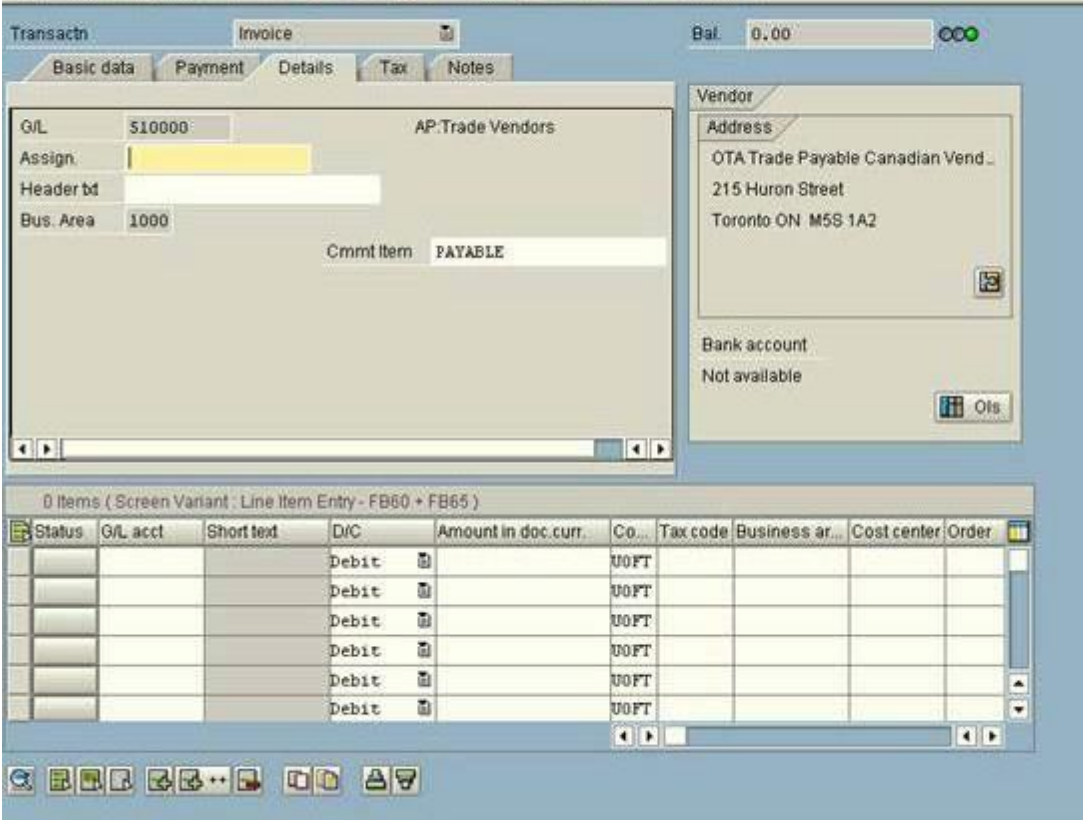

#### AMS (1) (010) 21 ap01 OVR

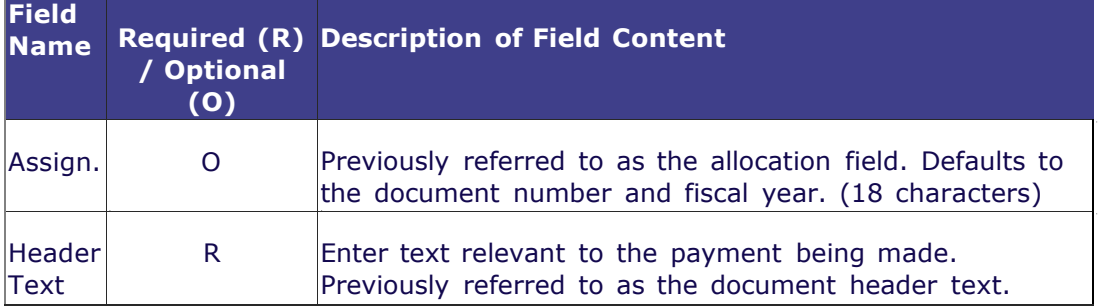

#### **Notes Tab**

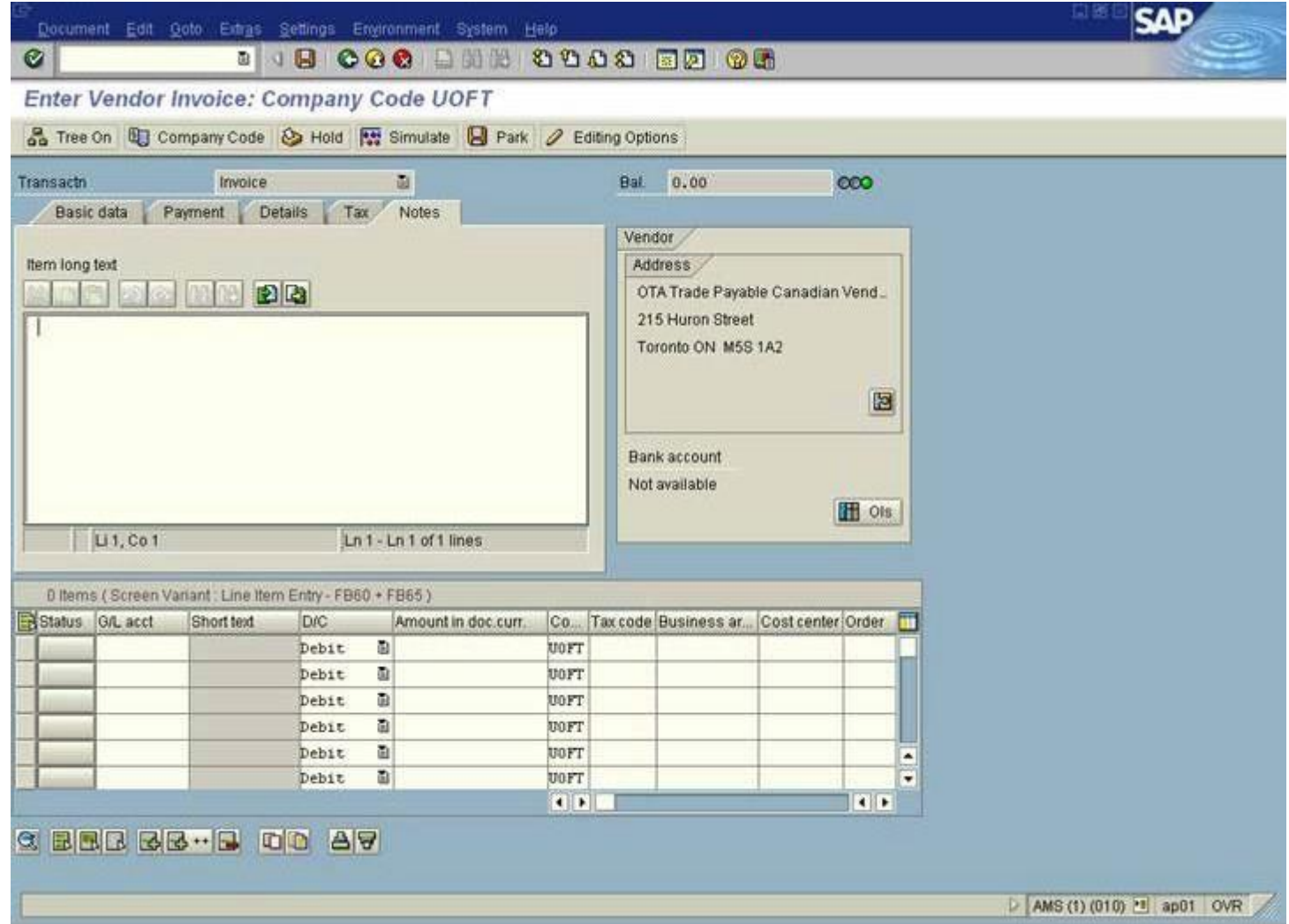

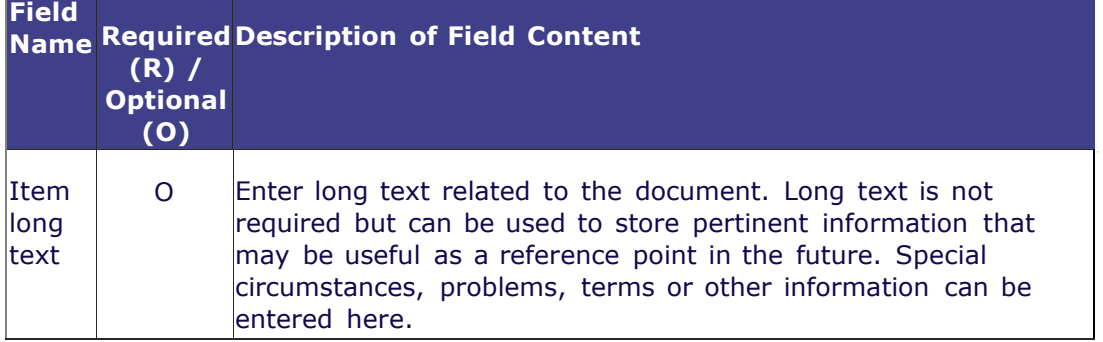

**NOTE:** When processing expense reimbursements in currencies other than \$CAD a "Local Currency" tab will appear after the "Notes" tab.

#### **Local Currency Tab**

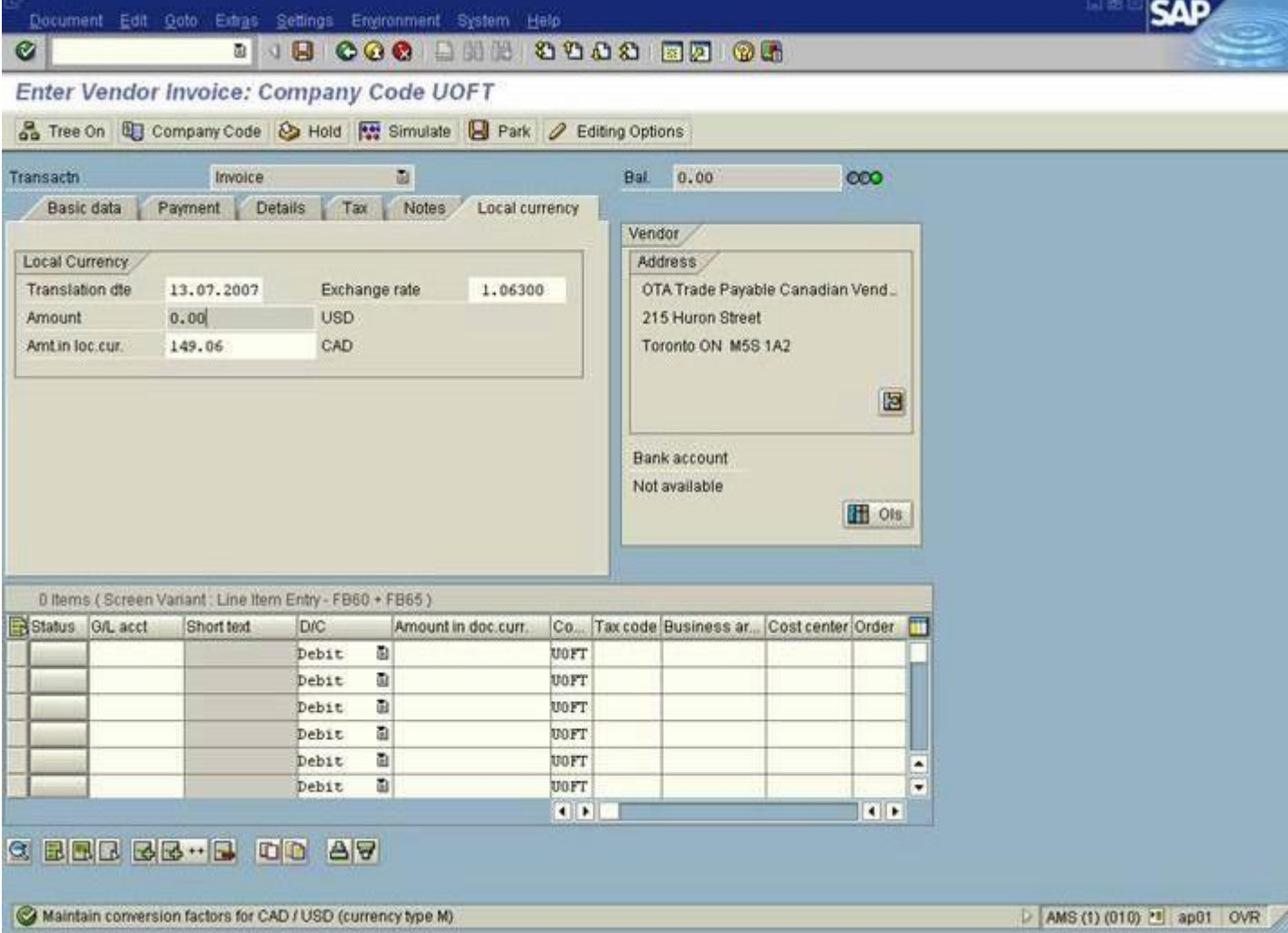

Maintain conversion factors for CAD / USD (currency type M)

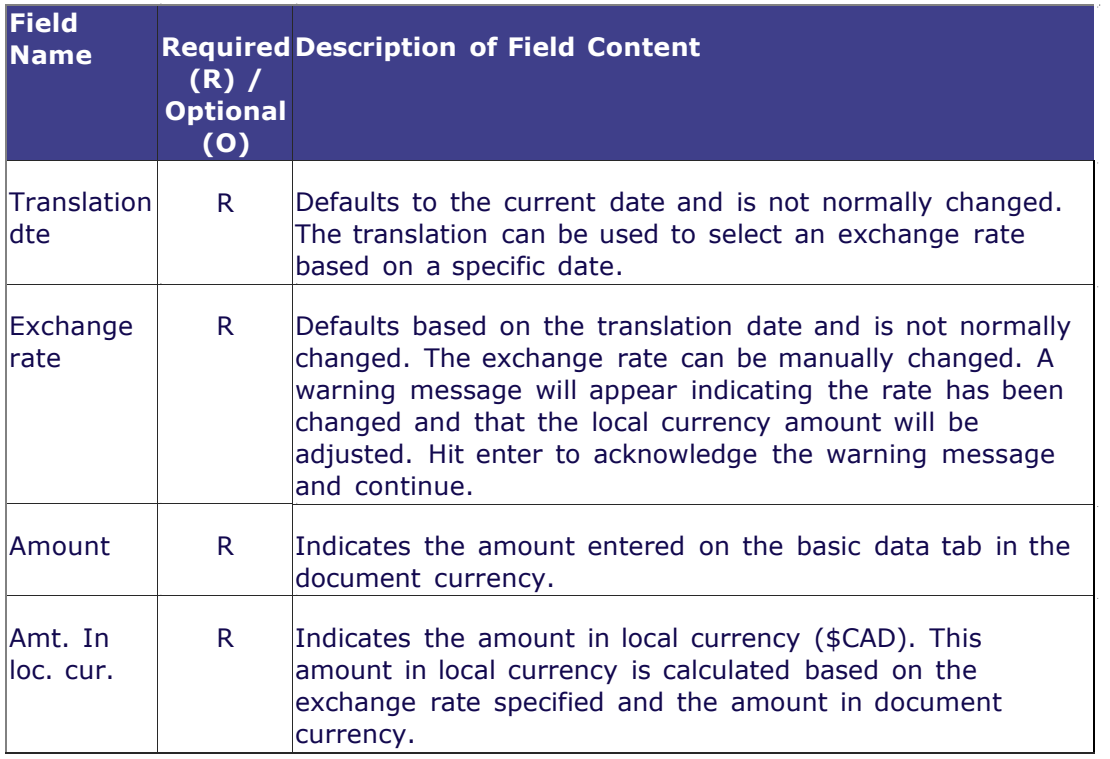

### **Line Item Entry**

Additional fields (columns) can be viewed using the scroll bar.

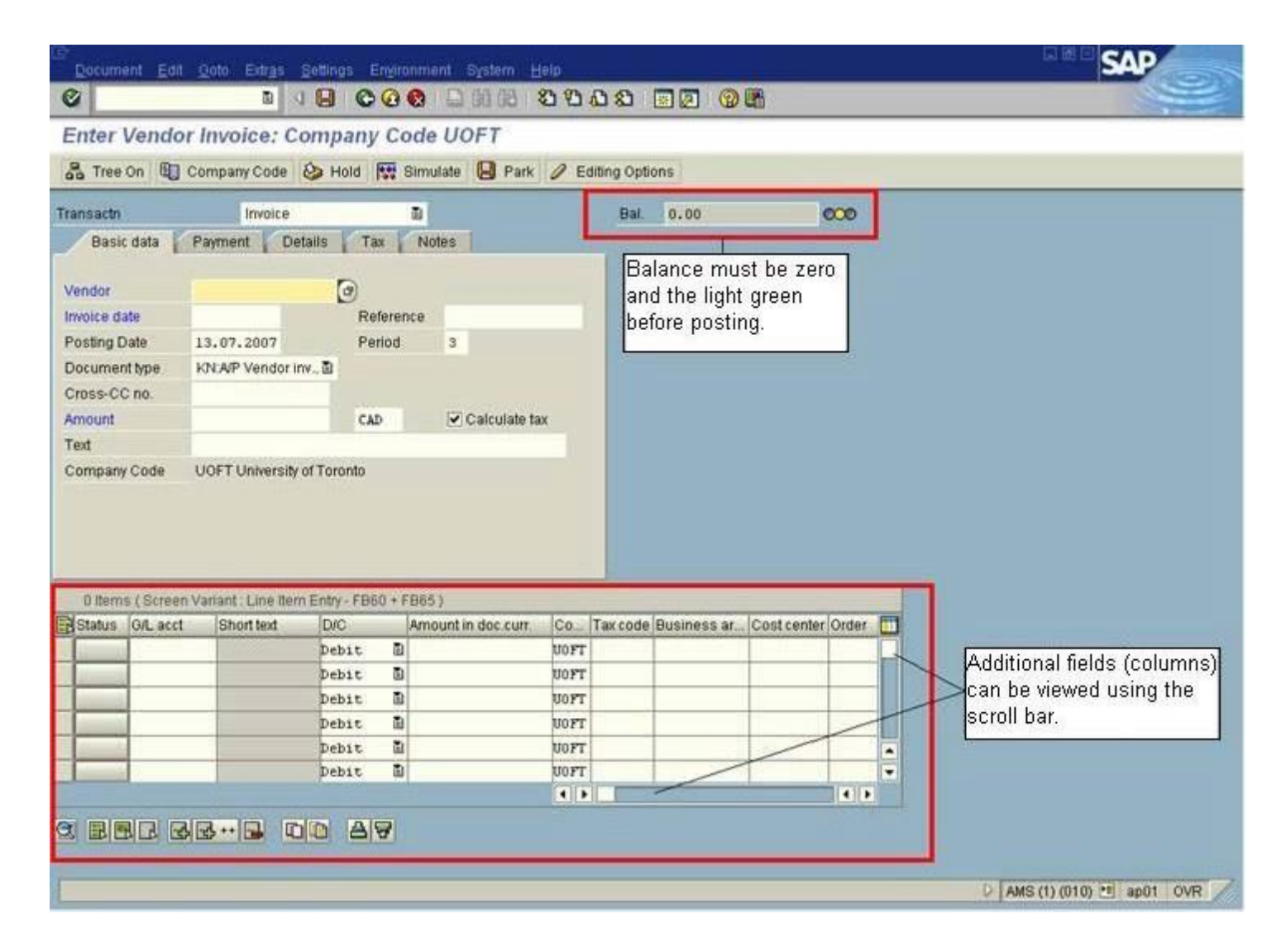

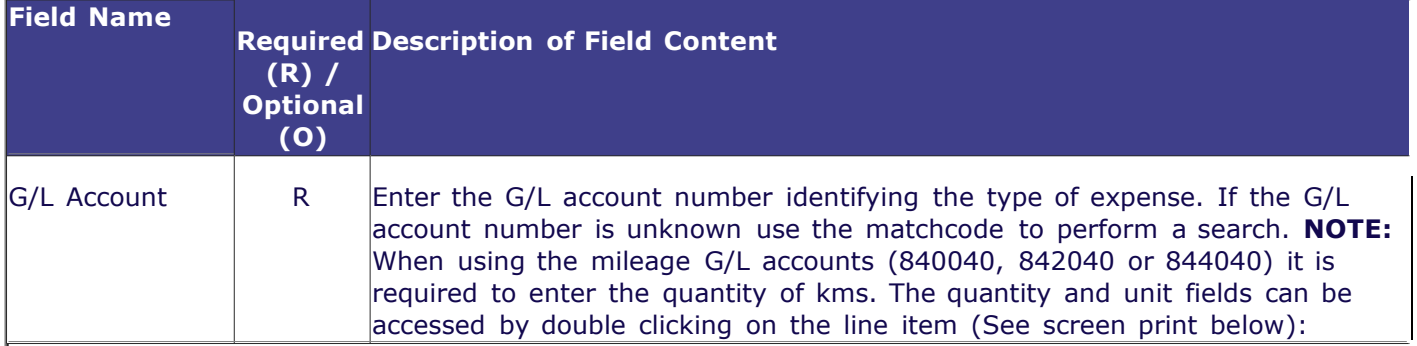

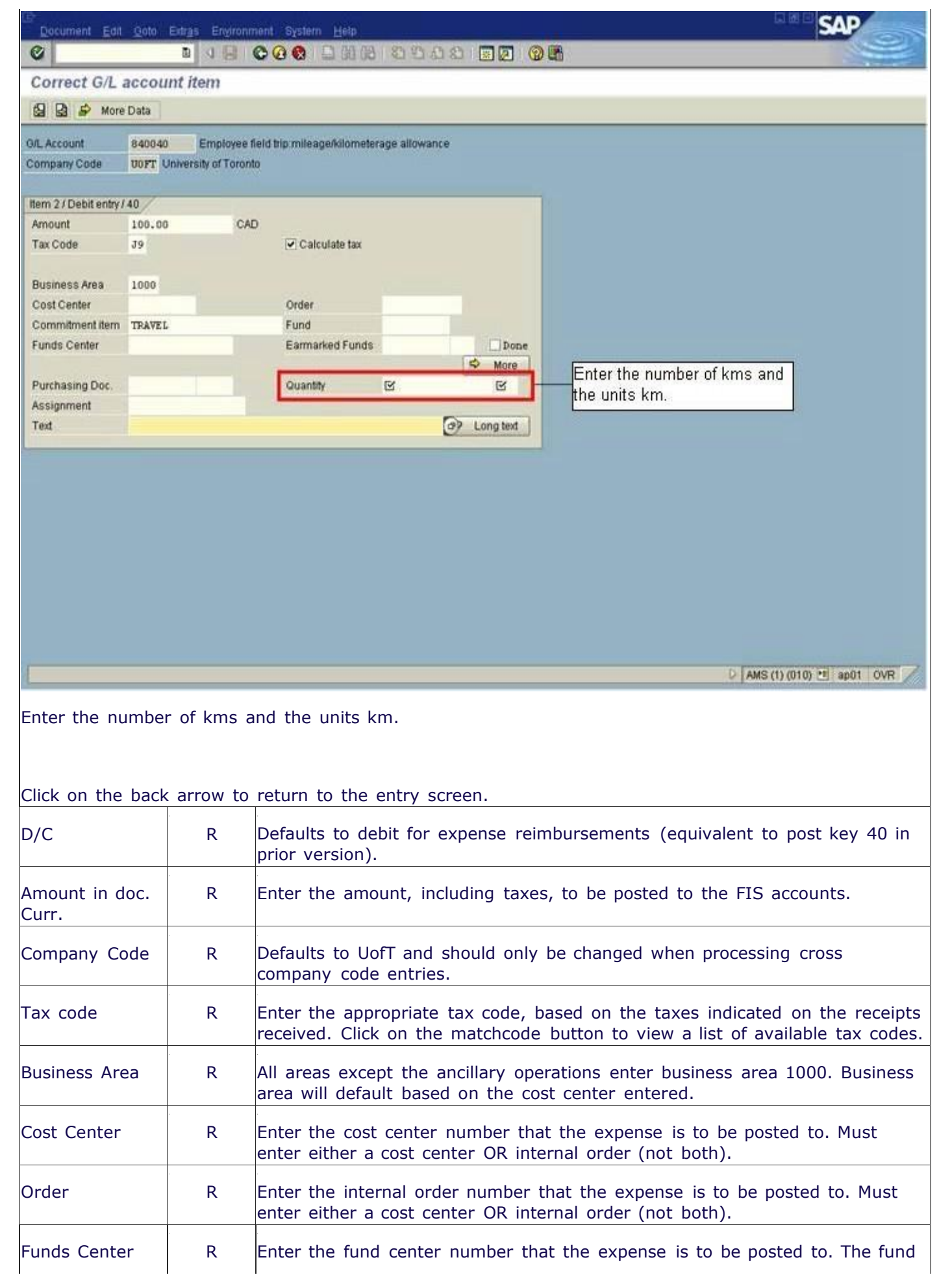

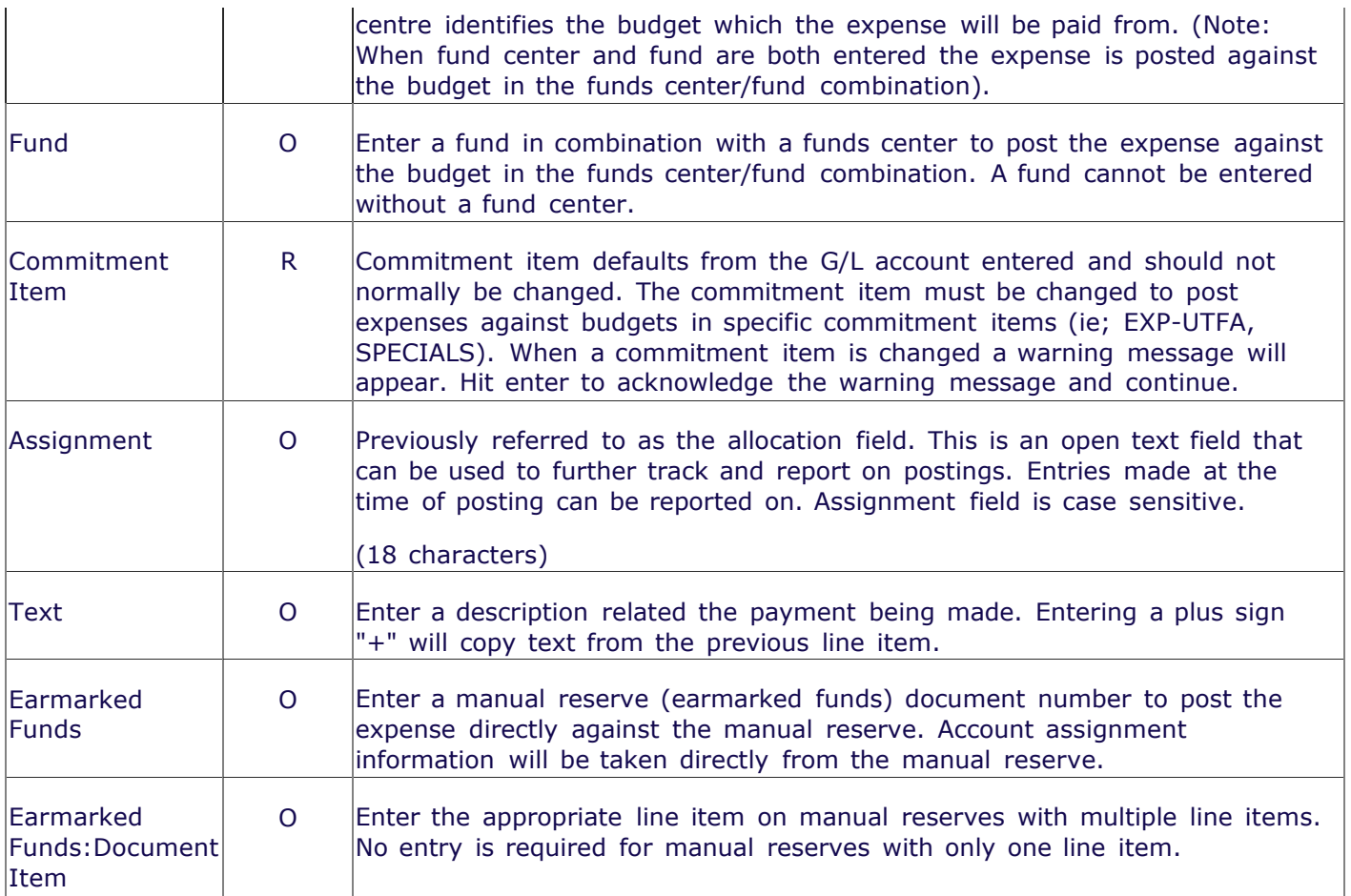

After completing the line item entry, check to ensure the document balance is zero and the traffic light is green (see screen print above). If the balance is not zero or the light is red additional information or line items are required.

#### **The following processing options are available:**

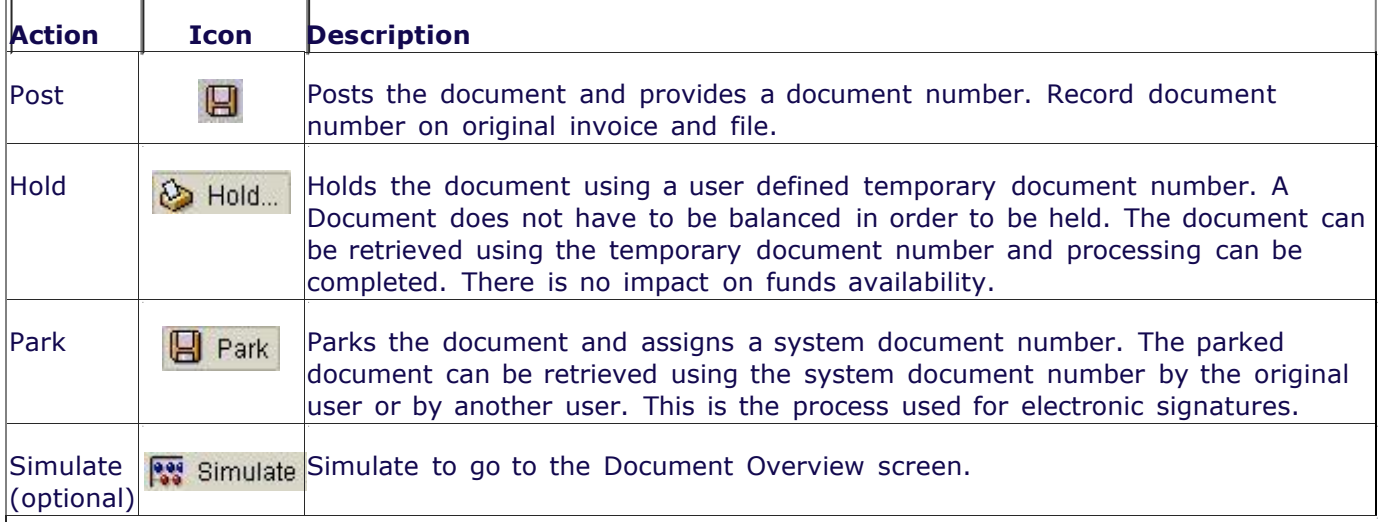

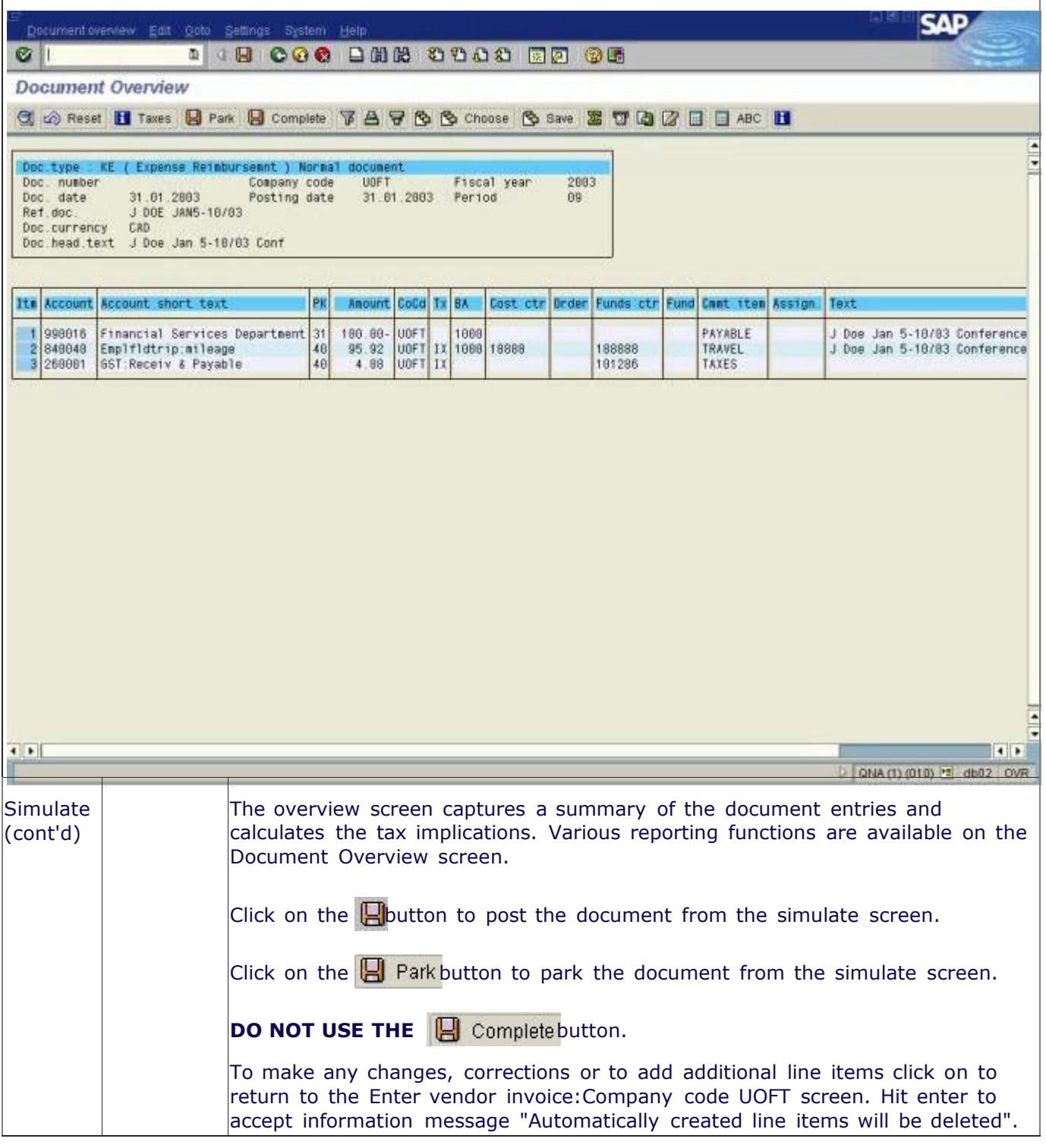

## *End of Procedure. (updated 2/10/16)*

# **Resources**

# **Policy:**

*Travel and Other Reimbursable Expenses:* [http://finance.utoronto.ca/policies/gtfm/travel-and-other-reimbursable-expenses/travel-and-other](http://finance.utoronto.ca/policies/gtfm/travel-and-other-reimbursable-expenses/travel-and-other-reimbursable-expenses-policies-and-guidelines/)[reimbursable-expenses-policies-and-guidelines/](http://finance.utoronto.ca/policies/gtfm/travel-and-other-reimbursable-expenses/travel-and-other-reimbursable-expenses-policies-and-guidelines/)

# **Related Topics/Sites**

*Reference Guides:*

**Accounts Payable Invoices:**  <http://finance.utoronto.ca/wp-content/uploads/2015/09/create.pdf>

**Imprest Bank Account Reimbursement:**  <http://finance.utoronto.ca/wp-content/uploads/2015/11/Imprest-Account-Converted.pdf>

**Expense Reimbursement Dual Currency:** [http://finance.utoronto.ca/wp](http://finance.utoronto.ca/wp-content/uploads/2015/11/Expense-Reimbursement-Dual-Currency-Create-Converted.pdf)[content/uploads/2015/11/Expense-Reimbursement-Dual-Currency-Create-Converted.pdf](http://finance.utoronto.ca/wp-content/uploads/2015/11/Expense-Reimbursement-Dual-Currency-Create-Converted.pdf)

**Using OTA Vendor Accounts:**  <http://finance.utoronto.ca/wp-content/uploads/2015/11/Using-One-Time-Only-Vendors-Converted1.pdf>

**Petty Cash Reimbursement:** <http://finance.utoronto.ca/wp-content/uploads/2015/11/Petty-Cash-Converted.pdf>